## **Building Phylogenetic Trees**

What is a phylogenetic Tree?

 $\triangleright$  How the observed differences between sequences are developed through evolution.

ØThe distance between sequences.

### **Steps of Building Phylogenetic Trees**

- 1. Collect sequences in one FASTA format file.
- 2. Perform multiple sequence alignment (global).
- 3. Draw phylogenetic trees (different approaches).
- 4. Bootstrapping the phylogenetic tree
- 5. View and edit the tree for presentation.

# **Building Phylogenetic Trees**

### **Observe:**

Extracting sequence, alignment, and tree building with Jalview. <https://www.jalview.org/>

# **Building Phylogenetic Trees**

### **Practice:**

- 1. Load sequence in FASTA format to Clustal Omega to perform alignment.
- 2. Download the tree file save in your GMS6014/XXX folder.
- 3. View the tree with the Phylodendron tree printer.

# **Phylogenetic Trees**

#### Phylogenetic tree

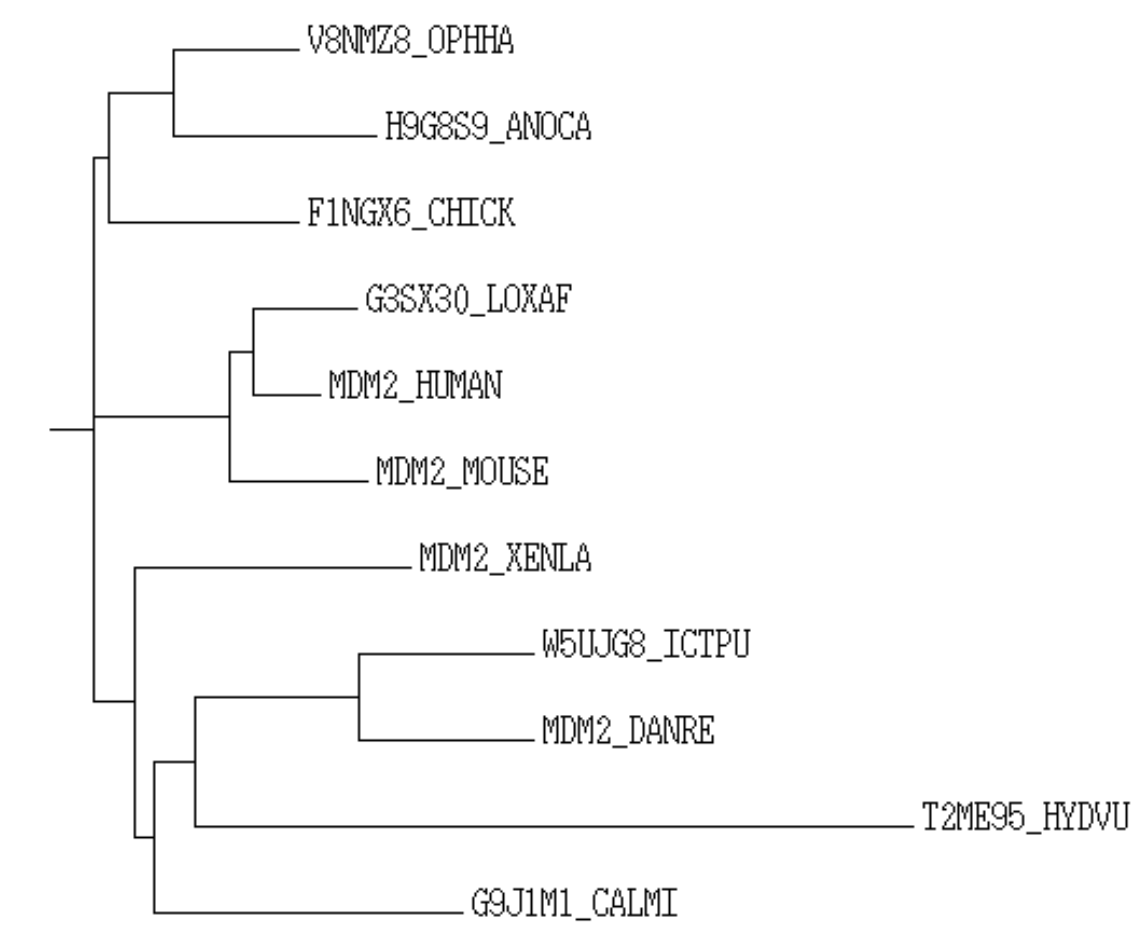

#### **LOXAF: African Elephant**

## **Bootstrapping**

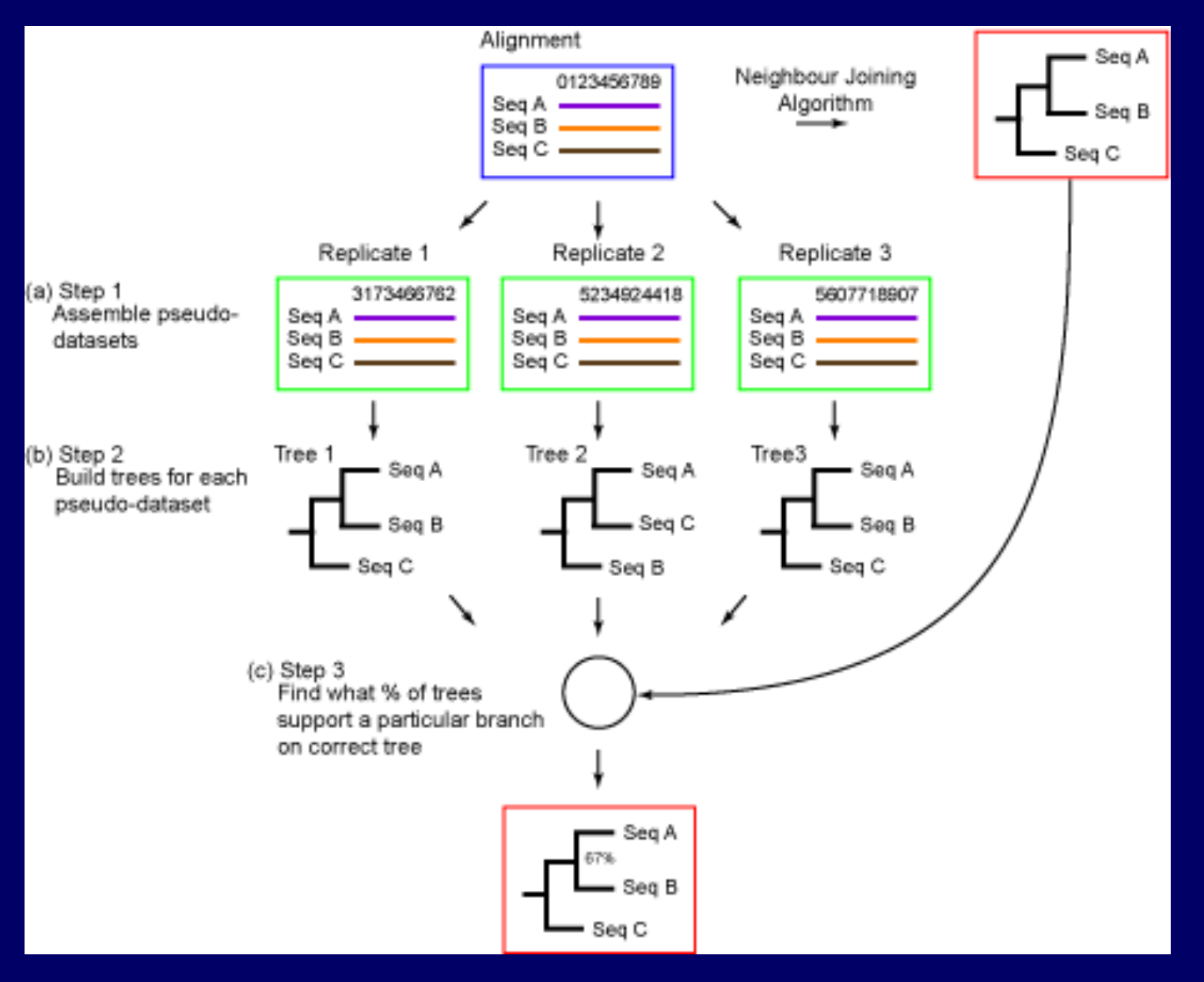

#### http://phylogenetictrees.com/

# **Phylogenetic Trees – boot strap**

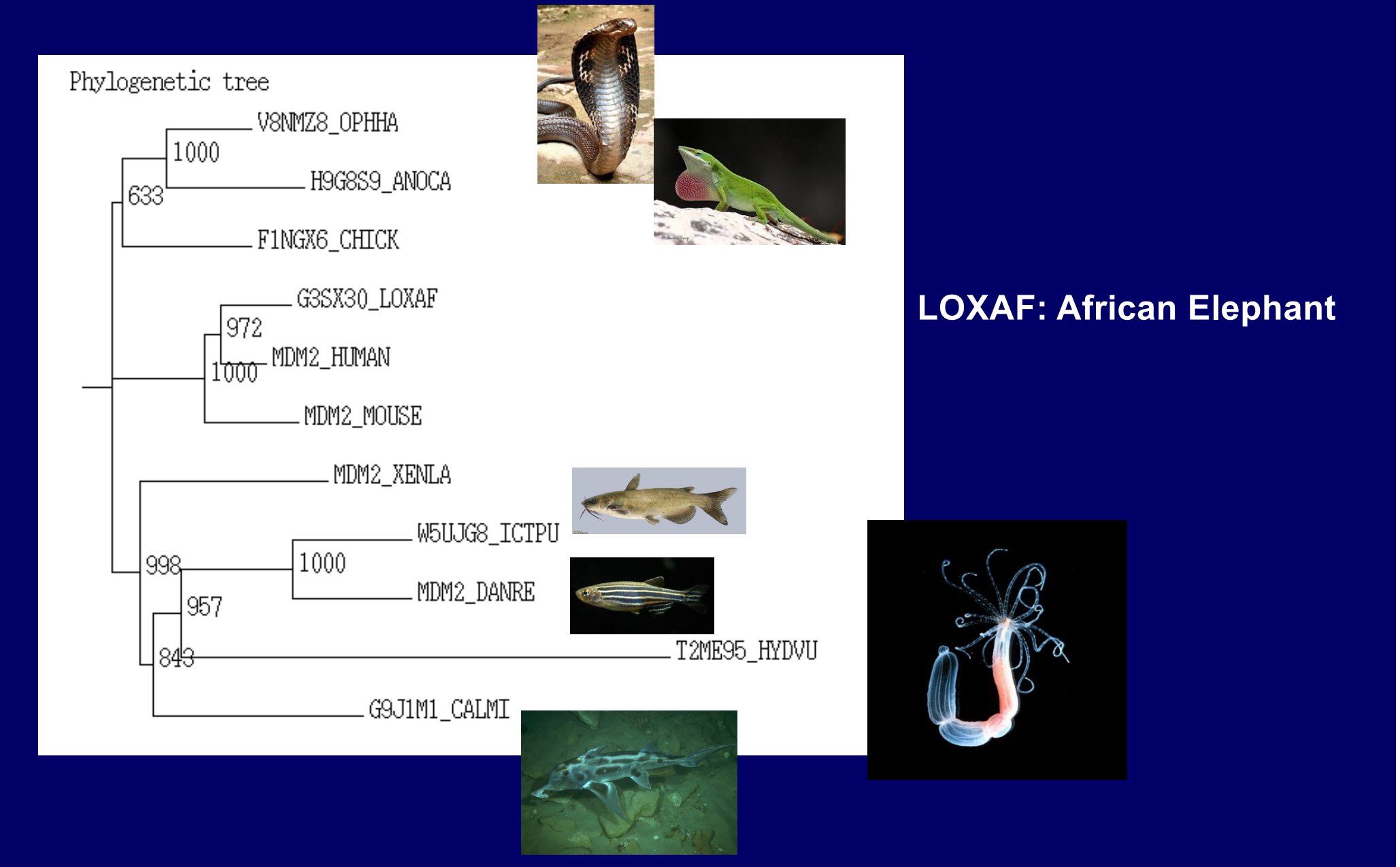

## **Practice –Download GEO dataset with job file**

## **Retrieval of information.**

 $\Box$ Using web interface.  $\Box$ Using FTP client

**QUsing command line tools. QGeneric Linux file transfer tools - always** available in Linux/MacOs.  $\square$  Specialized tool – fastq-dump  $\Box$  Let the script do the job – when you need large amount of files or large file that will take hours to download.

## RNA-Seq – Download dataset

- Commend line (with a few samples):
	- \$ module load sra
	- \$ fastq-dump --gzip SRRxxxx SRRyyyy
- With the .sbatch job file (for large data set)
	- **\$sbatch** myjob.sbatch
	- Use "\$ squeue –u <yourUserName>" to monitor progress.
	- Use "\$ls –l" to make sure files size are correct.

# RNA-Seq – Download dataset

#!/bin/sh #SBATCH --job-name=GetSRA #SBATCH --mail-type=ALL #SBATCH --mail-user=xxxxx@ufl.edu #SBATCH --output=GetSRA\_%j.log #SBATCH -t 12:00:00 #SBATCH --cpus-per-task=1 #SBATCH --mem-per-cpu=3gb

pwd; date

module load sra/2.10.3

fastq-dump --gzip SRR1618640 SRR1618641 SRR1618642 SRR1618643

**Transfer the file to your folder in HiPerGator and submit the job (\$sbatch** *filename***)**